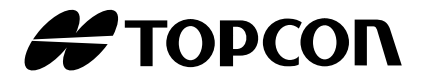

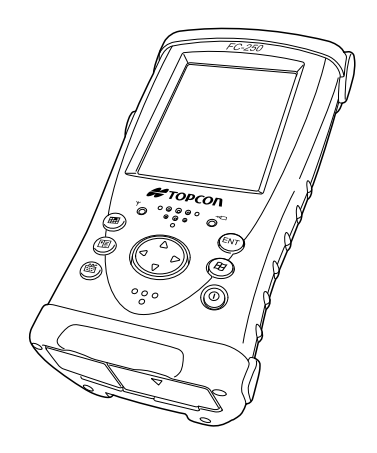

# **FC-250 for Windows Mobile**® **6.5 DATA COLLECTOR INSTRUCTION MANUAL**

# <span id="page-2-0"></span>**FOREWORD**

Thank you for selecting the TOPCON instrument.

- Please read this instruction manual carefully before using this instrument.
- Verify that all equipment is included. Separate sheet "STANDARD PACKAGE COMPONENTS"
- The specifications and general appearance of the instrument are subject to change without prior notice and without obligation by Topcon Corporation and may differ from those appearing in this manual.
- The content of this manual may be altered at any time.
- Some of the diagrams shown in this manual may be simplified for easier understanding.

### <span id="page-3-0"></span>X**Symbols**

The following conventions are used in this manual.

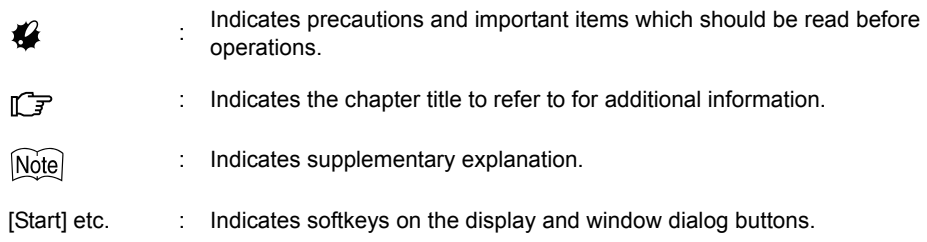

## X**Trademark**

# **&Bluetooth®**

- *Bluetooth*® is a registered trademark of Bluetooth® SIG., Inc., U.S.A.
- Marvell<sup>®</sup> is a registered trademark of Marvell or its affiliates.
- Microsoft, Window Mobile and ActiveSync are registered trademarks of US Microsoft in the U.S.A and other countries.
- All other company and product names featured in this manual are trademarks or registered trademarks of each respective organization.

# <span id="page-4-0"></span>**CONTENTS**

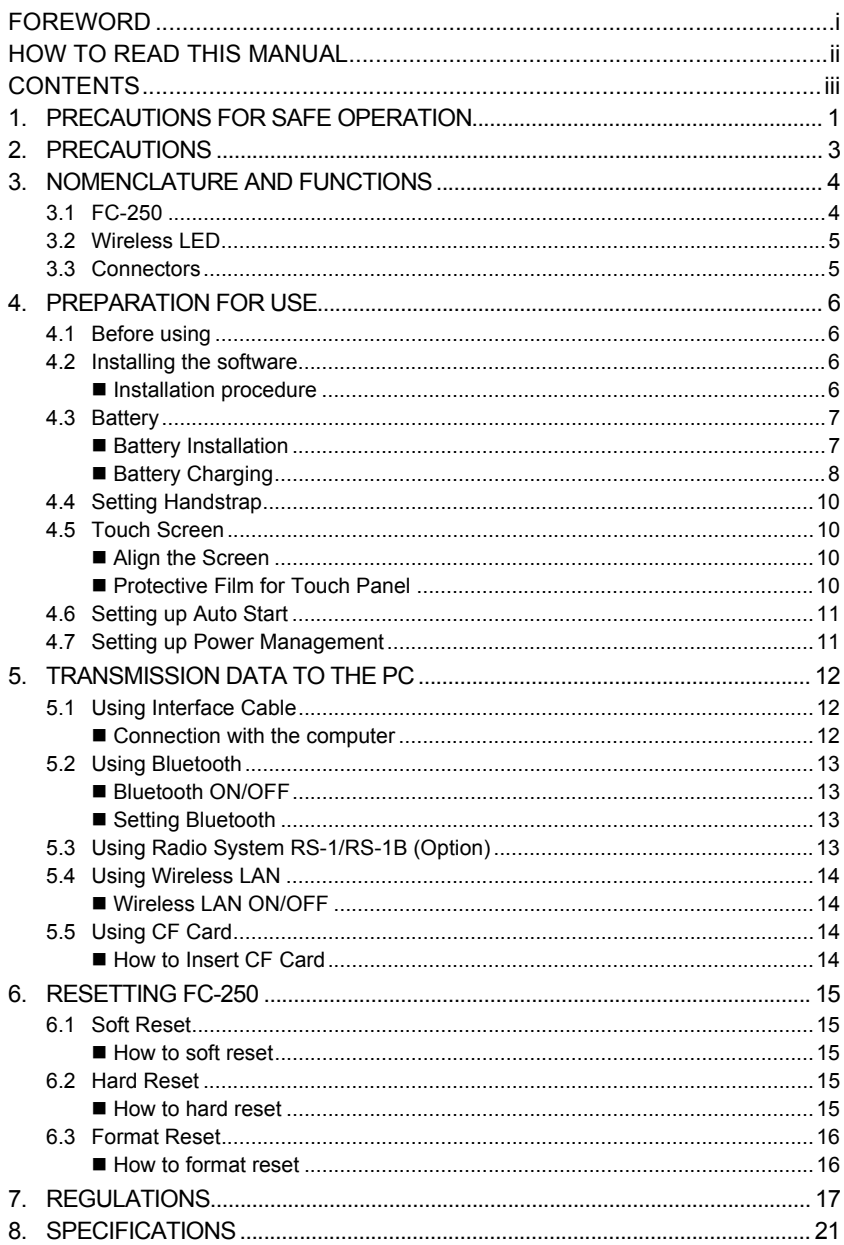

# <span id="page-5-0"></span>**1. PRECAUTIONS FOR SAFE OPERATION**

For the safe use of the product and prevention of injury to operators and other persons as well as prevention of property damage, items which should be observed are indicated by an exclamation point within a triangle used with WARNING and CAUTION statements in this instruction manual.

The definitions of the indications are listed below. Be sure you understand them before reading the manual's main text.

### **Definition of Indication**

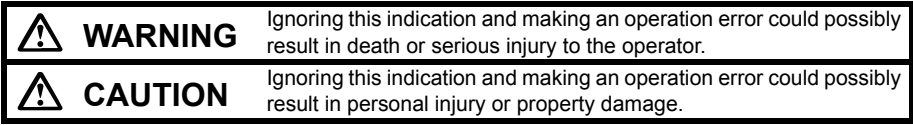

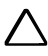

This symbol indicates items for which caution (hazard warnings inclusive) is urged. Specific details are printed in or near the symbol.

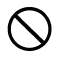

This symbol indicates items which are prohibited. Specific details are printed in or near the symbol.

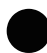

This symbol indicates items which must always be performed. Specific details are printed in or near the symbol.

### **General**

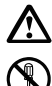

# **Warning**

Do not perform disassembly or rebuilding. Fire, electric shock or burns could result.

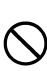

Do not use the unit in areas exposed to high amounts of dust or ash, in areas where there is inadequate ventilation, or near combustible materials. An explosion could occur.

## **Power Supply**

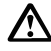

# **Warning**

Do not short circuit. Heat or ignition could result.

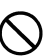

Do not use voltage other than the specified power supply voltage. Fire or electrical shock could result.

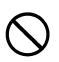

Do not use damaged power cords, plugs or loose outlets. Fire or electric shock could result.

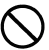

Do not use power cords other than those designated. Fire could result.

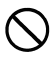

Do not place articles such as clothing on the battery charger while charging batteries. Sparks could be induced, leading to fire.

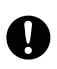

Use only the specified battery charger to recharge batteries. Other chargers may be of different voltage rating or polarity, causing sparking which could lead to fire or burns.

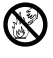

Do not heat or throw batteries into fire. An explosion could occur, resulting in injury.

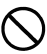

Do not use the battery or charger for any other equipment or purpose. Fire or burns caused by ignition could result.

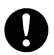

To prevent shorting of the battery in storage, apply insulating tape or equivalent to the terminals. Otherwise shorting could occur, resulting in fire or burns.

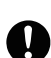

To reduce the risk of hazards, use only CSA/UL certified power supply cord set, cord is Type SPT-2 or heavier, minimum No.18 AWG copper, one end is provided with a moulded-on male attachment plug cap (with a specified NEMA

configuration), and the other end is provided with a moulded-on female connector body (with a specified IEC non-industrial type configuration).

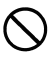

Do not use batteries or the battery charger if wet. Resultant shorting could lead to fire or burns.

Do not connect or disconnect power supply plugs with wet hands. Electric shock

# **Caution**

could result.

Do not touch liquid leaking from batteries. Harmful chemicals could cause burns or blisters.

### *Bluetooth* **wireless technology**

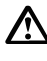

# **Warning**

Do not use within the vicinity of hospitals. Malfunction of medical equipment could result.

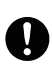

Use the instrument at a distance of at least 22 cm from anyone with a cardiac pacemaker. Otherwise, the pacemaker may be adversely affected by the electromagnetic waves produced and cease to operate as normal.

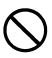

Do not use onboard aircraft. The aircraft instrumentation may malfunction as a result.

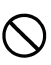

Do not use within the vicinity of automatic doors, fire alarms and other devices with automatic controls as the electromagnetic waves produced may adversely affect operation resulting in an accident.

# <span id="page-7-0"></span>**2. PRECAUTIONS**

Before starting work or operation, be sure to check that the instrument is functioning correctly with normal performance.

#### **Direct sunlight**

Do not leave the instrument under strong sunlight for a long time. It may cause the instrument to malfunction.

#### **Waterproof property**

When waterproofness is necessary, close all the caps securely. However, the serial connector has a waterproof structure, so it will remain waterproof even if its cap is not closed.

#### **Maintenance**

Always clean the instrument after use.

- If the instrument becomes wet from rain, dry moisture.
- To clean the instrument, dust off well and then wipe clean with a soft cloth.

#### **User**

- This product is for professional use only! The user is required to be a qualified surveyor or have a good knowledge of surveying, in order to understand the user and safety instructions, before operating, inspecting or adjusting.
- Wear the required protectors (safety shoes, helmet, etc.) when operating.

#### **Exceptions from Responsibility**

- The user of this product is expected to follow all operating instructions and make periodic checks of the product's performance.
- The manufacturer, or its representatives, assumes no responsibility for results of a faulty or intentional usage or misuse including any direct, indirect, consequential damage, and loss of profits.
- The manufacturer, or its representatives, assumes no responsibility for consequential damage, and loss of profits by any disaster, (an earthquake, storms, floods etc.). A fire, accident, or an act of a third party and/or a usage any other usual conditions.
- The manufacturer, or its representatives, assumes no responsibility for any damage, and loss of profits due to a change of data, loss of data, an interruption of business etc., caused by using the product or an unusable product.
- The manufacturer, or its representatives, assumes no responsibility for any damage, and loss of profits caused by usage except for explained in the user manual.
- The manufacturer, or its representatives, assumes no responsibility for damage caused by wrong movement, or action due to connecting with other products.

# <span id="page-8-0"></span>**3. NOMENCLATURE AND FUNCTIONS**

# <span id="page-8-1"></span>**3.1 FC-250**

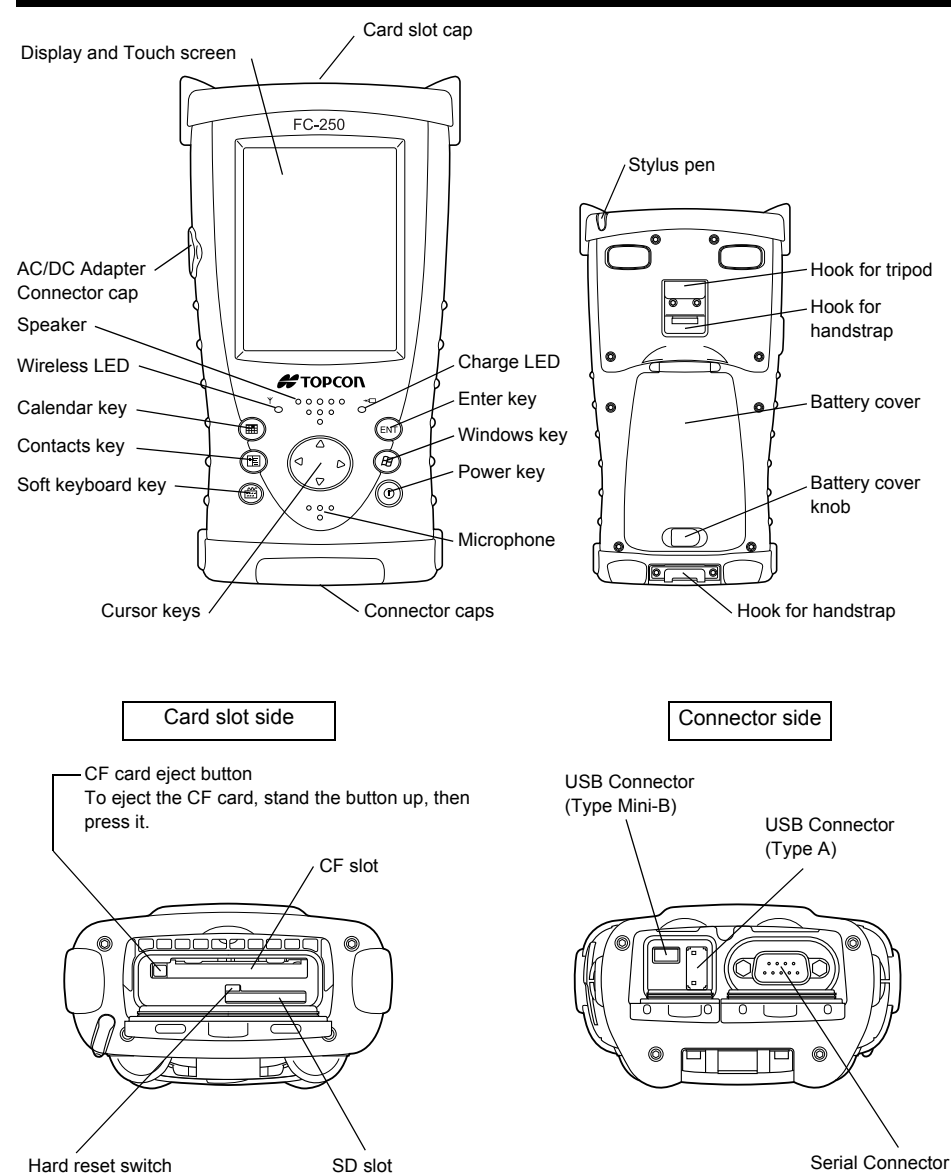

*4*

#### **3. NOMENCLATURE AND FUNCTIONS**

## <span id="page-9-0"></span>**3.2 Wireless LED**

#### **Display of Wireless Transmission Status**

Flashing Green:Transmitting via *Bluetooth* and RS-1B (optional) Flashing Orange:Transmitting via RS-1 (optional) Flashing Red: Transmitting via Wireless LAN

When transmitting via more than one wireless, flashing will occur in sequence.

## <span id="page-9-1"></span>**3.3 Connectors**

Serial connector

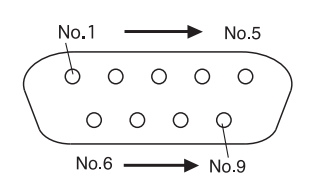

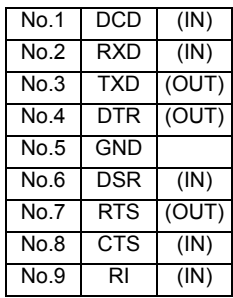

USB Connector (Type A)

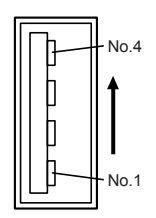

USB Connector (Type Mini-B)

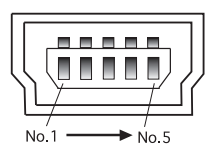

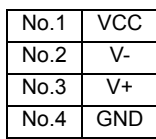

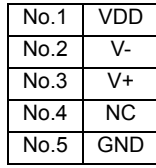

# <span id="page-10-0"></span>**4. PREPARATION FOR USE**

# <span id="page-10-1"></span>**4.1 Before using**

Make sure to charge the battery before using the FC-250.

Do not connect the instrument to the computer until the Windows Mobile Device Center or ActiveSync installation to the computer is completed.

# <span id="page-10-2"></span>**4.2 Installing the software**

It is possible to synchronize data from Microsoft Outlook of the computer and Calendar and Contacts on the FC-250 using Windows Mobile Device Center or ActiveSync. Files and folders can also be copied between the computer and the FC-250.

### <span id="page-10-3"></span>**Installation procedure**

For Windows Vista

Windows Device Center6.1 can be downloaded from the following URL. http://www.microsoft.com/windowsmobile/en-us/help/synchronize/device-centerdownload.mspx

For Windows XP and Windows 2000 Service Pack 4 ActiveSync4.5 can be downloaded from the following URL. http://www.microsoft.com/windowsmobile/en-us/help/synchronize/activesync-download.mspx

[Note]

- Microsoft ActiveSync4.5 (Windows XP and earlier operating systems up to Windows 98) or Windows Device Center6.1 (Windows Vista) is required.
- Refer to Help on each software for details on set up and use of Device Center and ActiveSync.
- Information concerning Windows Mobile Device Center and ActiveSync can be found in the URL below.

http://www.microsoft.com/windowsmobile/

[Note]

- The Windows Mobile Device Center is supported by Windows Vista operating system.
- The ActiveSync 4.5 is supported by Windows 2000 Service Pack 4 and Windows XP operating system.

#### **4. PREPARATION FOR USE**

## <span id="page-11-0"></span>**4.3 Battery**

### <span id="page-11-1"></span>■ Battery Installation

- *1* Remove the handstrap.
- *2* Slide the battery cover knob in the direction of arrow.
- *3* Open the battery cover. When the battery cover is opened, the instrument will automatically change to suspension mode.

#### [Note]

Suspension mode:

The screen and the power will go off. Your settings, however, will be saved. If you press the Power key, the instrument will turn off and change to suspension mode.

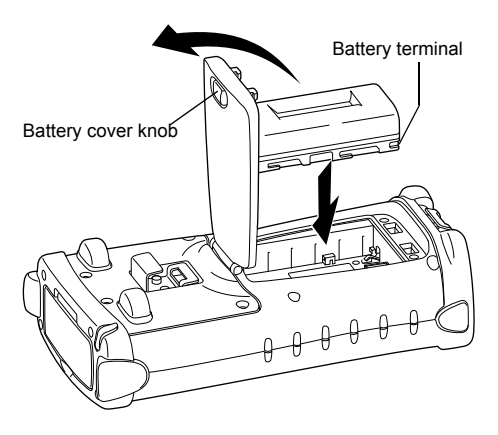

- *4* Insert batteries in the direction as shown in the figure to the right.
- **5** Close the battery cover.

When the battery cover is opened, it will automatically change to suspension mode (Power OFF).

## <span id="page-12-0"></span>■ Battery Charging

- *1* After installing the battery, plug the connector of AD-11B/11C in the FC-250.
- *2* Plug the AD-11B/11C in an outlet. Then the charge LED will light. Charging is completed after approximately 5.5 hours.

#### **The charge LED of FC-250 will indicate charging status;**

- Red ON: Charging.
- Green ON: Charging completed.
- LED OFF: Battery Charging Error (The battery is not installed, or the room temperature is out of the charging temperature range.)

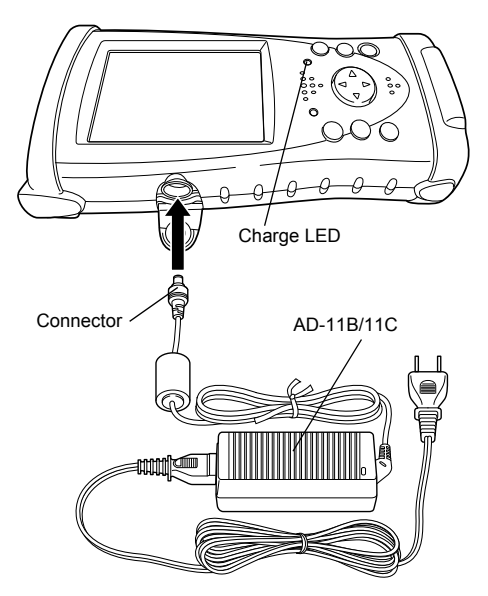

# L.

- Recharge batteries at the room temperature between  $+10^{\circ}$ C  $+40^{\circ}$ C ( $+50^{\circ}$ F  $+104^{\circ}$ F).
- The instrument may develop heat while charging, there is no problem of it.
- The battery source may develop heat while charging, there is no problem of it.
- The battery source will discharge when not being used. Always charge before use.
- Holding time under suspension mode is approximately 8 days (when fully charged batteries are used).

In order to maintain suspension mode, full recharge is required once in every 8 days.

- If the instrument is not used over an extended period of time, be sure to charge battery source every 15 days and store in a place at 30°C or below. If you allow the battery to be completely discharged, it will have an effect on the proper charging in the future.
- Attempting to charge batteries immediately after charging may cause a degradation of the batteries.
- Do not charge successively. It may cause degradation of batteries and/or the battery charger. If more charging needs to be done, wait approximately 30 minutes before charging.

#### **4. PREPARATION FOR USE**

### [Note]

#### **How to save battery power:**

#### **• Backlight**

The initial setting for backlight brightness when shipped from the factory is 4 (fourth from the darkest setting). If the backlight is not needed, lower the brightness or set so that the light will turn off after a short time. Brightness can be adjusted by the following procedure:

- **1** Tap the [Start] $\rightarrow$ [Settings] $\rightarrow$ [System] $\rightarrow$ [Backlight] $\rightarrow$  and [Brightness] tab.
- *2* Adjust by sliding the [Brightness on Battery Power] slider bar sideways.

#### **• Wireless**

Turn off *Bluetooth*, RS-1/RS-1B and Wireless LAN when not in use.

#### **• Low temperature use**

Battery capacity is reduced at low temperatures. When using under low temperature conditions, keep the equipment as warm as possible.

#### **• CF cards, SD cards, USB port**

Disconnect cards and cables when not in use.

## <span id="page-14-0"></span>**4.4 Setting Handstrap**

- **1** Set the handstrap on the handstrap hook  $\mathbb{O}$ .
- **2** Set the handstrap on the handstrap hook  $\oslash$ .

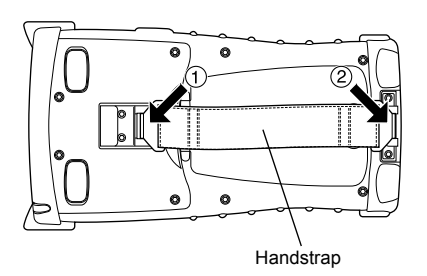

## <span id="page-14-1"></span>**4.5 Touch Screen**

#### <span id="page-14-2"></span>**Align the Screen**

**1** Tap [Start]  $\rightarrow$  [Settings] $\rightarrow$  [System] $\rightarrow$  [Screen]  $\rightarrow$ [Align Screen] button. or After Format Reset, turn the popwer key

ON.

- *2* Using a stylus pen, touch the center of the target.
- *3* After touching all targets(5 points), tap the [OK] button.

(Use an accessory stylus pen to touch a screen. Do not use neither a ball-point pen nor pencil.)

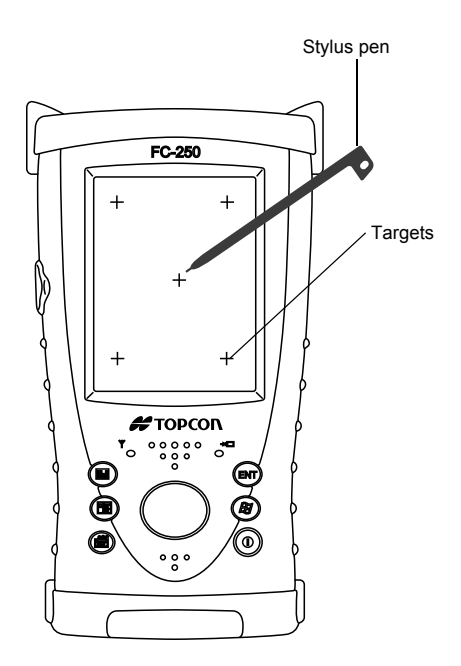

### <span id="page-14-3"></span>**Protective Film for Touch Panel**

The enclosed protective film is provided to protect the touch panel layer of LCD panel from degradation by ultraviolet light and possible scratches caused by stylus pen.

Ensure to put the protective film to the surface of LCD panel before start using the instrument. Replace the protect film with a new one when the film itself is damaged.

# <span id="page-15-0"></span>**4.6 Setting up Auto Start**

By default, Auto Start with schedule setup, etc. is invalid for the FC-250.

- To validate the Auto Start, change the setting according to the procedure below.
	- Check the box beside "RTC WakeUp Enable" after selecting  $[Start] \rightarrow [Settings]$  $\rightarrow$ [Power] $\rightarrow$ [RTC] tab, and then press OK button.

## <span id="page-15-1"></span>**4.7 Setting up Power Management**

Battery depletion can be avoided by automatically turning off the power, when the equipment is left ON.

Validating the Auto Start setup with the above procedure may automatically start up the equipment depending on the specifications of OS. Therefore, it is recommended to use the Power Management settings.

• Check the box beside [On battery power: Turn off device if not used for] after selecting  $[Start] \rightarrow [Settings] \rightarrow [Power] \rightarrow [Advanced]$  tab, and then select [5 minutes] and press OK button.

# <span id="page-16-0"></span>**5. TRANSMISSION DATA TO THE PC**

# <span id="page-16-1"></span>**5.1 Using Interface Cable**

 $\boldsymbol{a}$ 

## <span id="page-16-2"></span>■ Connection with the computer

Do not connect the FC-250 to the computer until the Windows Mobile Device Center or ActiveSync installation to the computer is completed.

- *1* Connect the FC-250 to the computer with Interface Cable F-25 as shown in the diagram below.
- *2* The synchronization setup wizard screen will appear on the computer screen. Follow the instructions provided.
- *3* When connection is completed, the Device Center and ActiveSync window will be displayed on the computer and synchronization will commence. If you click the [Explorer] icon, file data in the instrument can be viewed.

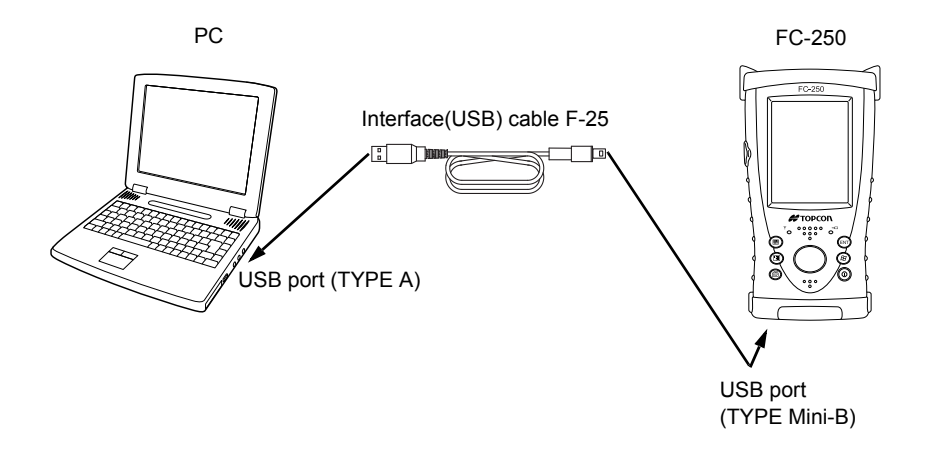

### [Note]

#### **Reference software for Connectivity**

See the WEB page as follows.

http://www.microsoft.com/windowsmobile/

# <span id="page-17-0"></span>**5.2 Using** *Bluetooth*

The FC-250 has *Bluetooth* transmission function built-in. Information can be exchanged between instruments equipped with the same function using wireless. \*1)

### <span id="page-17-1"></span>*Bluetooth* **ON/OFF**

Follow the procedure below to turn on the *Bluetooth* function.

- *1* Turn on the FC-250.
- *2* Press the *Bluetooth* icon in the system tray, and select *Bluetooth* **Manager** from the popup menu.

When the *Bluetooth* function is turned ON, the wireless LED will flash in green color. If the *Bluetooth* transmitter is switched off (The *Bluetooth* icon is gray.), select **Turn Transmitter On** to turn on *Bluetooth*.

# A

Turn on *Bluetooth* only when being used. If *Bluetooth* is left ON, operation time will be shortened.

### <span id="page-17-2"></span>**Setting** *Bluetooth*

Refer to the *Bluetooth* Manager operation manual for details on *Bluetooth* settings.

\*1) Supported Profile: SPP, DUN

# <span id="page-17-3"></span>**5.3 Using Radio System RS-1/RS-1B (Option)**

Installing the Radio System RS-1/RS-1B, an optional system, enables transmission with Total Station and other instrument with wireless.

Refer to the application help for details on setting RS-1/RS-1B.

# K

Turn on RS-1/RS-1B only when being used. If RS-1/RS-1B is left ON, operation time will be shortened.

# <span id="page-18-0"></span>**5.4 Using Wireless LAN**

It is possible to connect to a network via wireless if Wireless LAN function is used.

### <span id="page-18-1"></span>**Wireless LAN ON/OFF**

Follow the procedure below to turn on the Wireless LAN function.

- **1** Tap on [Start]→[Settings]→[System]→[WLan Power].
- *2* On the [Wireless LAN Power] screen, tap on the [POWER ON] button. When the Wireless LAN function is turned ON, the wireless LED will flash in red color.

# $\mathbf{C}$

Turn on Wireless LAN only when being used. If Wireless LAN is left ON, operation time will be shortened.

Information concerning Wireless LAN settings can be found in the URL below. http://www.microsoft.com/windowsmobile/en-us/help/synchronize/make-connections.mspx

## <span id="page-18-2"></span>**5.5 Using CF Card**

### <span id="page-18-3"></span>■ How to Insert CF Card

Please make sure you have the front and back of the CF cards facing correctly when inserting into the card slot.

If you forcibly insert the card incorrectly, the pin at the card slot may be damaged and cause a breakdown.

Front of the card

Please insert straight down into the card slot.

If you forcibly insert the card at an angle, the pin at the card slot may be damaged and cause a breakdown.

# <span id="page-19-0"></span>**6. RESETTING FC-250**

If there is no response to the pressing of a key or tapping of the display, you need to reset the FC-250. There are 3 methods to reset the FC-250.

It takes more than one minute to restart the OS after resetting the FC-250.

## <span id="page-19-1"></span>**6.1 Soft Reset**

With the soft reset, all running applications will be shutdown, and data you are editing will be lost; however, installed programs and stored data are protected.

### <span id="page-19-2"></span>**How to soft reset**

- *1* Remove all cables or cards (CFs, SDs) that are currently mounted.
- 2 While pressing the Contacts key, press the curser key to right and up direction for at least 2 seconds.

# <span id="page-19-3"></span>**6.2 Hard Reset**

If the instrument does not function properly after soft reset has been done, perform a hard reset. With the hard reset, all running applications will be shutdown, and data you are editing will be lost; however, installed programs and stored data are protected. Hardware information (device name, etc.) will return to default.

### <span id="page-19-4"></span>■ How to hard reset

- *1* Remove all cables or cards (CFs, SDs) that are currently mounted.
- 2 Lightly press the Hard reset switch in the middle of the card slot with stylus pen for at least 2 seconds.
- *3* Turn on the Power key.

## <span id="page-20-0"></span>**6.3 Format Reset**

If the instrument does not operate properly after hard reset, perform the format reset. When the format reset is performed, FC-250 is reset to factory defaults. User data and the installed program are deleted. The time setting and shortcut information created on the desktop and for program folders will be initialized. In such case, it will be necessary to reset the time and then reinstall applications. Please make back up copies of user data.

### <span id="page-20-1"></span>■ How to format reset

- *1* Remove all cables or cards (CFs, SDs) that are currently mounted.
- *2* Lightly press the Hard reset switch in the middle of the card slot with stylus pen.
- *3* Pressing the Calendar, Enter and Power keys until the FC-250 is restarted.

### [Note]

If the equipment does not work normally after the format reset, it needs repair. Please contact your local Topcon dealer or Topcon.

# <span id="page-21-0"></span>**7. REGULATIONS**

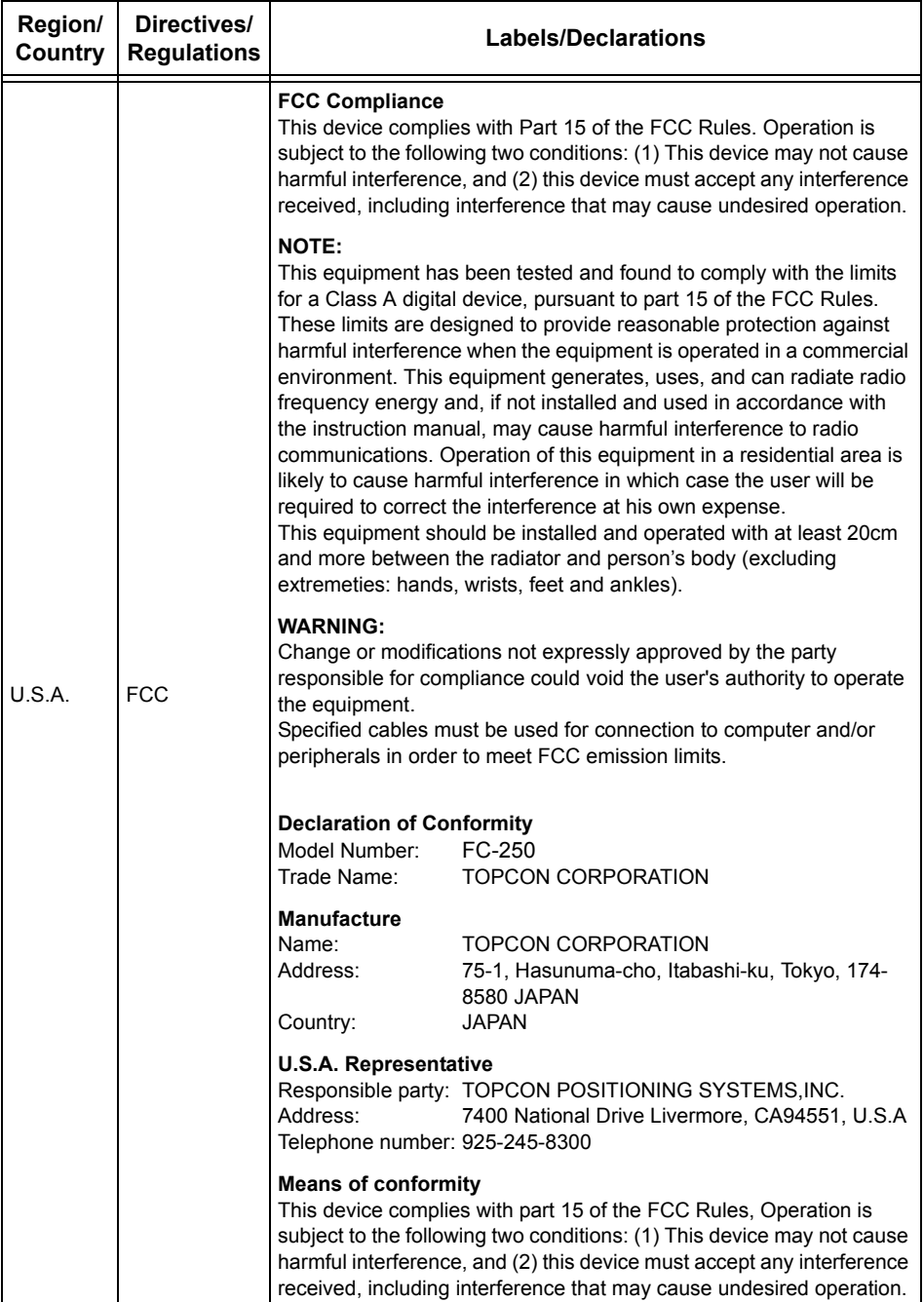

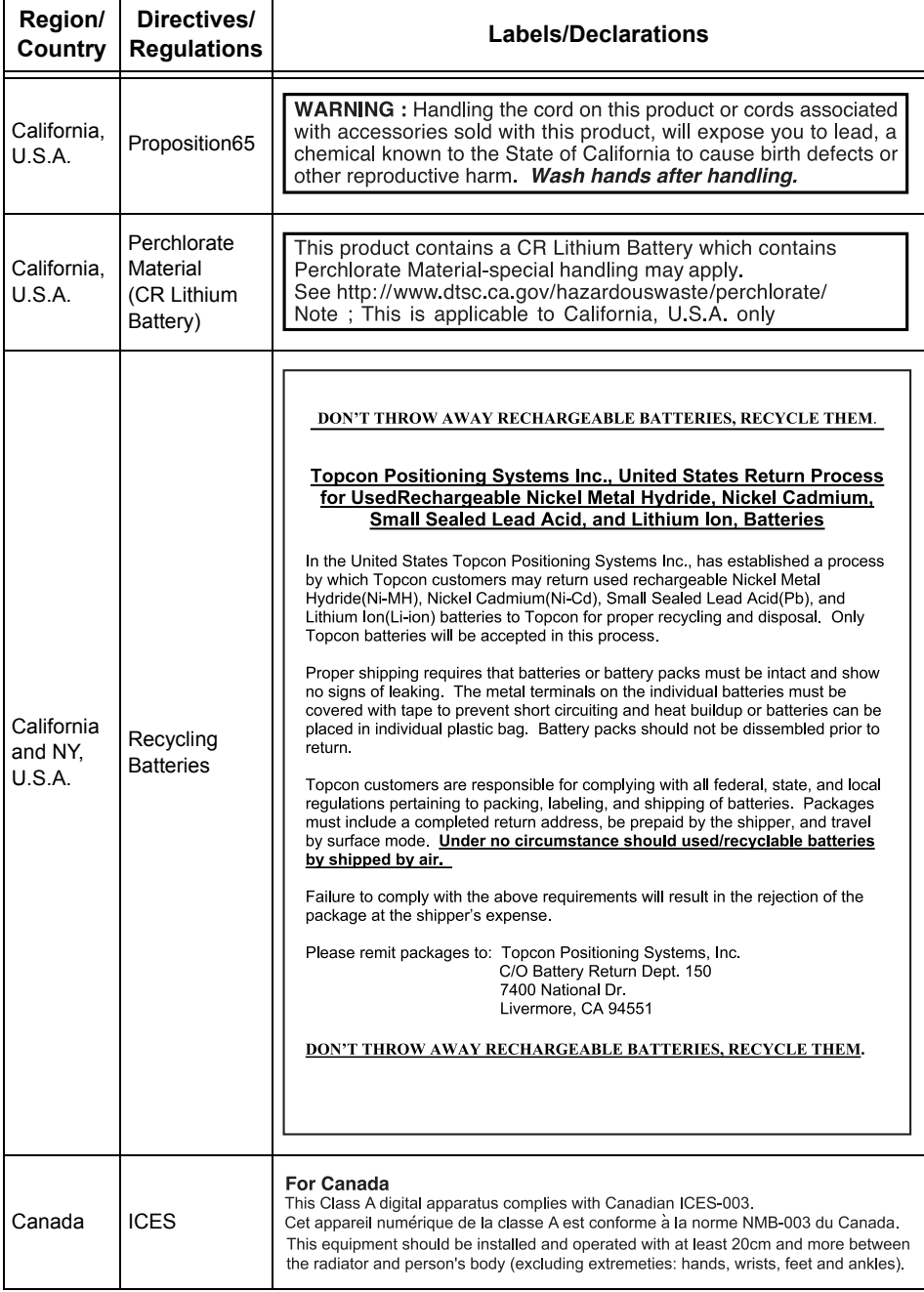

#### **7. REGULATIONS**

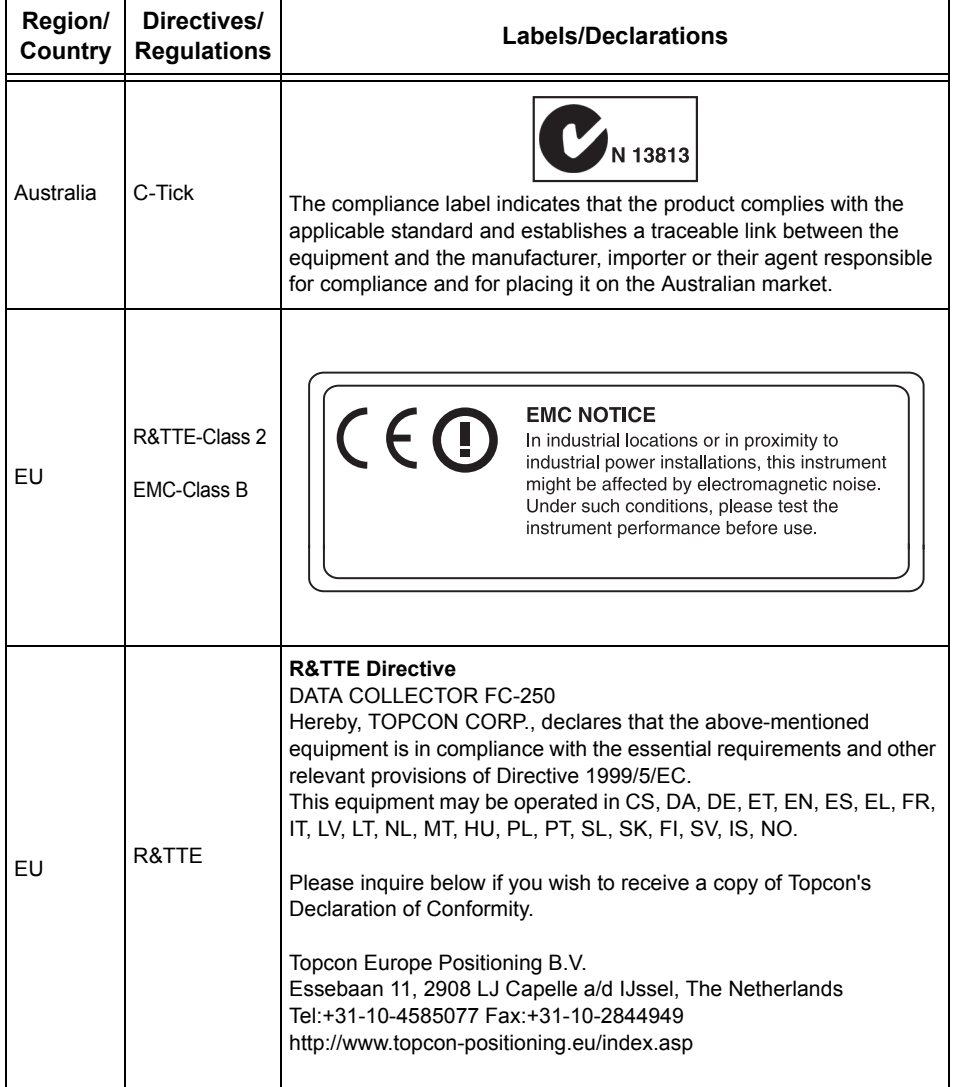

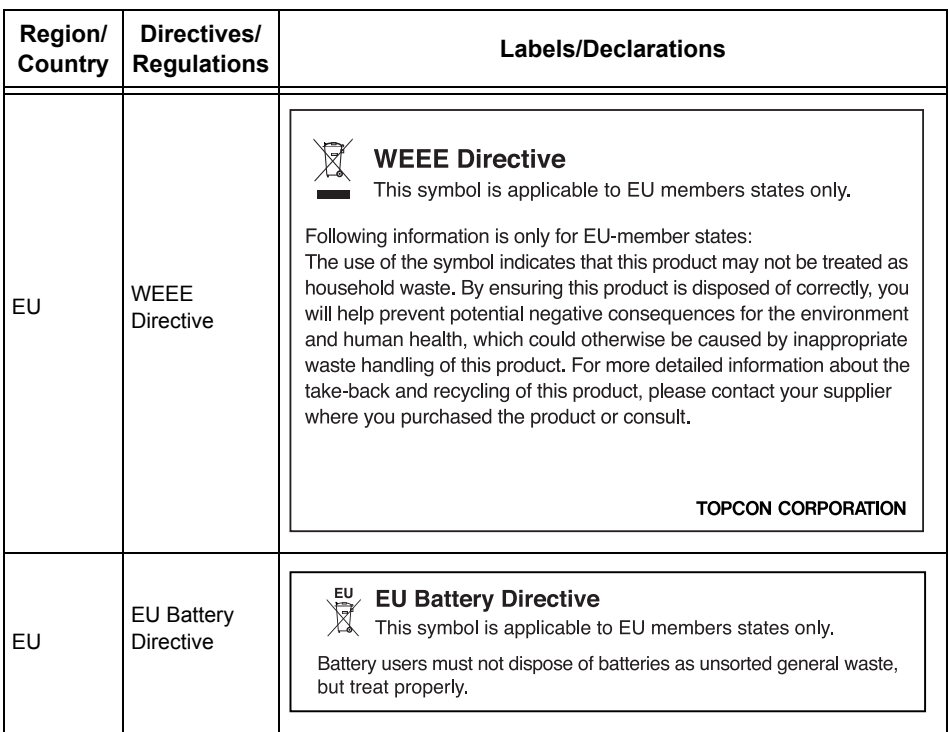

# <span id="page-25-0"></span>**8. SPECIFICATIONS**

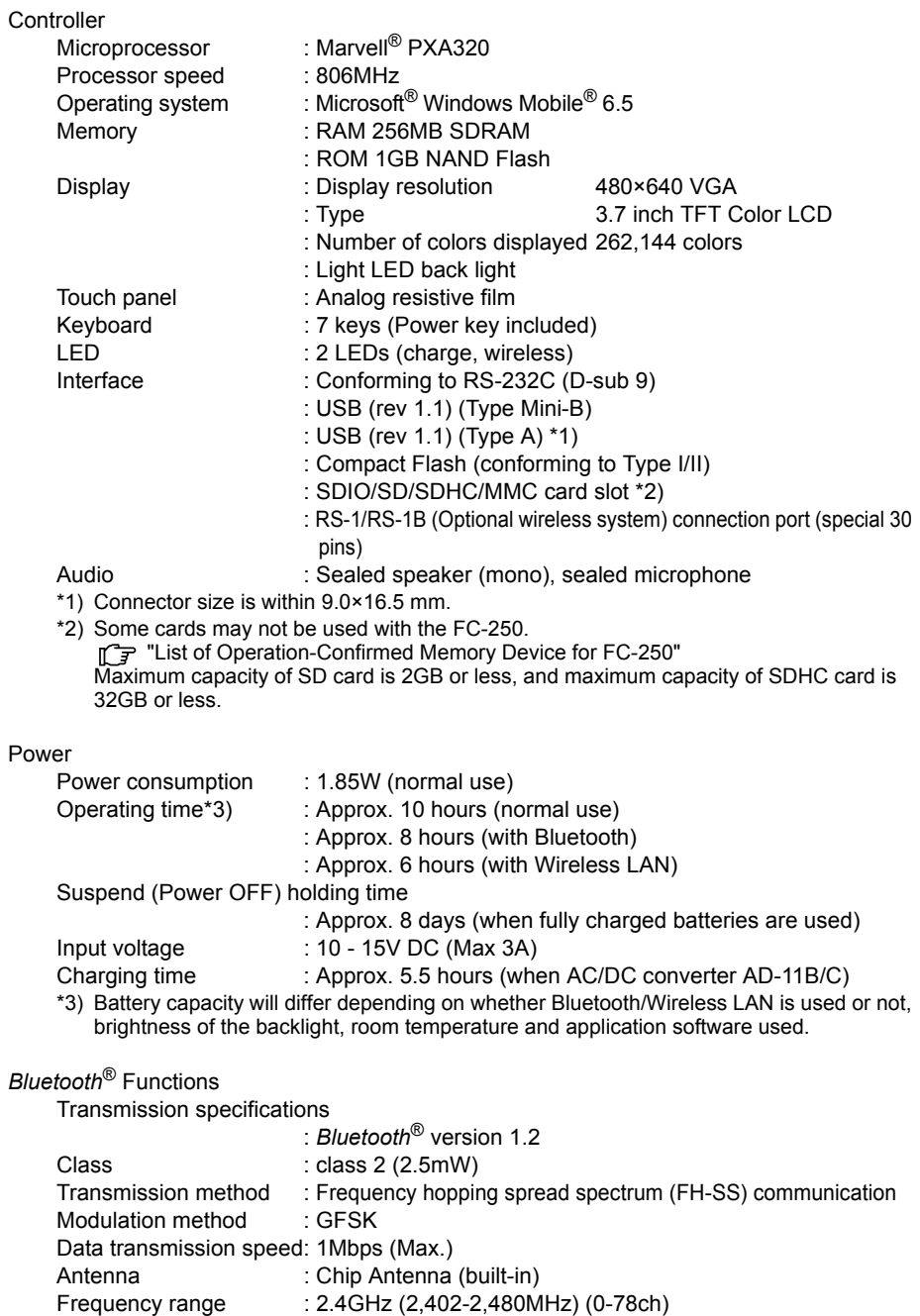

Transmission distance : 10m (In good visibility) \*4)

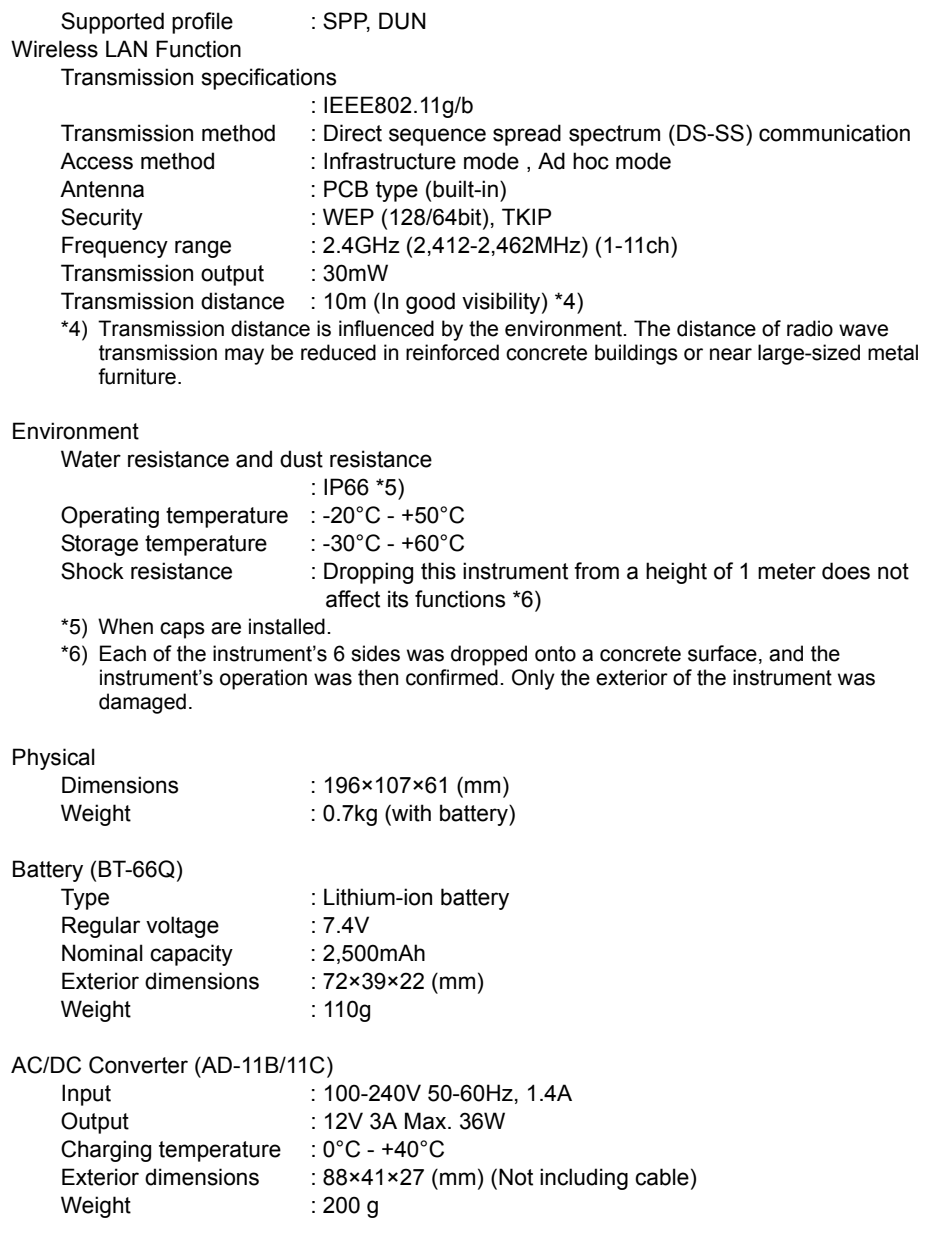

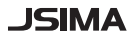

This is the mark of the Japan Surveying Instruments Manufacturers Association.

©2009 TOPCON CORPORATION ALL RIGHTS RESERVED

# **TOPCON CORPORATION**

75-1 Hasunuma-cho, Itabashi-ku, Tokyo 174-8580, Japan http://www.topcon.co.jp

Please see the attached address list or the following website for contact addresses.

**GLOBAL GATEWAY http://global.topcon.com/**